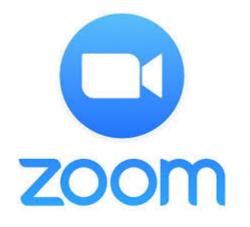

# Using Zoom at AA&D

### Agenda

- Prerequisites
- Reviewing Profile & Settings
- Reviewing the Controls and UI
- Best practices
- Hands-on
- Questions concerning your particular use cases

### Prerequisites

- Sign up for Account
- Install
  - Zoom Client for Meetings
  - Zoom Plugin for Microsoft Outlook
  - <u>https://harvard.zoom.us/download</u>
- Pre-work:
  - Scheduling a Zoom meeting
  - Hosting a Zoom meeting

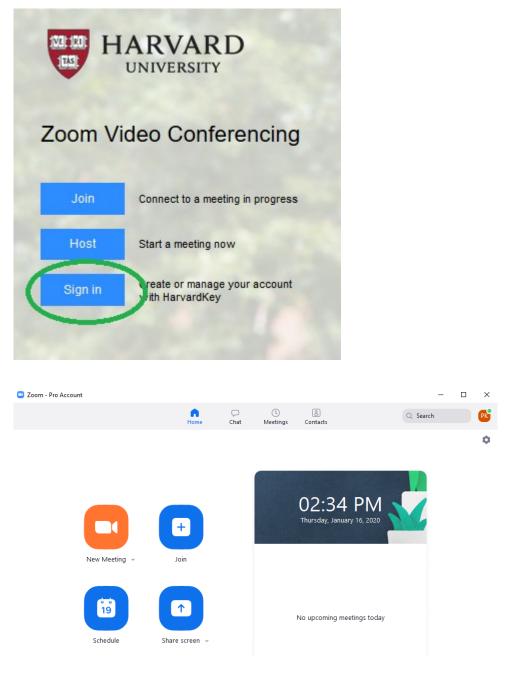

## Profile & Account Settings

- Some useful things to know about:
  - Profile
    - Customize Personal meeting ID / link (optional)
    - Capacity
    - Host key
  - Meetings
    - Schedule, Edit, or Start via web
    - Passwords now required by default
    - Alternate hosts (vs. co-hosts)
  - Webinars
    - License must be scheduled
  - Recordings
  - Settings
    - Chat option
    - Play sound when participants join or leave
    - Allowing Co hosts
    - Sharing options
    - Enabling Polling, Breakout Rooms, etc.
    - Other > Schedule Privilege
  - Video Tutorials & Knowledgebase
    - Very helpful refreshers!

| PESSONAL Pessonal Meetings Webinars Recordings Settings Personal Meeting ID Personal Meeting ID Personal Meeting ID ACCOUNT IN Personal Meeting ID ACCOUNT IN Personal Meeting ID ACCOUNT IN Personal Meeting ID ACCOUNT IN Personal Meeting ID ACCOUNT IN PERSONAL PERSonal Meeting ID ACCOUNT IN PERSONAL PERSONAL |                                                                                                    |
|----------------------------------------------------------------------------------------------------|----------------------------------------------------------------------------------------------------|
| Settings Personal Meeting ID 617-496-6122                                                                                                    |                                                                                                    |
| ADMIN 		 Use this ID for instant meetings                                                                                                    |                                                                                                    |
| Dashboard Personal Link https://harvard.zoomus/my/pdaus                                                                                                    |                                                                                                    |
| Deer Management     Sign-in Ensal paid, dowe@kunnet.edu     Linked accounts                                                                                                    |                                                                                                    |
| User Type Pro Ø                                                                                                    |                                                                                                    |
| Attend Live Training<br>Video Tutorials Capacity Meeting 300 0                                                                                                    |                                                                                                    |
| Knowledge Base User Group Central Administration                                                                                                    |                                                                                                    |
| Language English                                                                                                    |                                                                                                    |
| Date and Time Time Zone (GMT-5:00) Eastern Time (US and Caruda)                                                                                                    |                                                                                                    |
| Date Format mm/dd/yyyy Exam                                                                                                    | nple: 08/15/2011                                                                                                    |
| Time Format × Use 24-hour time                                                                                                    |                                                                                                    |
| Celender and Contact Veus can integrate with 3rd party services or apen, such as Google, Outlook or Exchange,<br>Integration                                                                                                    | to sync the calenda                                                                                                    |
|                                                                                                    |                                                                                                    |
| Host Kay Show<br>Signed-in Device Sign Me Dat Fram All Devices @                                                                                                    |                                                                                                    |
| PERSONAL Meeting Recording Tele                                                                                                    | ephone                                                                                                    |
| Profile                                                                                                    |                                                                                                    |
| meetings                                                                                                    | Schedule Meetin                                                                                                    |
| Webinars In Meeting (Basic)                                                                                                    | Host video                                                                                                    |
| Recordings                                                                                                    | Start meetings wi                                                                                                    |
| Email Notification                                                                                                    |                                                                                                    |
|                                                                                                    |                                                                                                    |
|                                                                                                    | Participants vic                                                                                                    |
| Other                                                                                                    | Participants vic<br>Start meetings wi                                                                                                    |
| Other S                                                                                                    |                                                                                                    |
| Other S<br>ADMIN<br>Dashboard A<br>> User Management                                                                                                    | Start meetings wi<br>Audio Type<br>Determine how p<br>choose to use the                                                                             |
| Other Conternation of the Conternation of the | Start meetings wi<br>Audio Type<br>Determine how p<br>choose to use the<br>audio types. If yo                                                       |
| Other P                                                                                                    | Start meetings wi<br>Audio Type<br>Determine how p<br>choose to use the<br>audio types. If yo<br>provide for using                                  |
| Other S<br>ADMIN<br>Dashboard A<br>> User Management C<br>> Account Management                                                                                                    | Start meetings wi<br>Audio Type<br>Determine how p<br>choose to use the<br>audio types. If yo<br>provide for using                                  |
| Other S                                                                                                    | Audio Type<br>Determine how p<br>choose to use the<br>audio types. If yo<br>rovide for using<br>Telephone an<br>Telephone                           |
| Other     E       ADMIN     Dashboard       > User Management     E       > Account Management     E       Attend Live Training     E                                                                                                    | Start meetings with Audio Type<br>Determine how provide to use the audio types. If yo provide for using<br>Telephone an<br>Telephone<br>Computer Au |
| Other     E       ADMIN     Dashboard       > User Management     E       > Account Management     E       Attend Live Training     Video Tutorials                                                                                                    | Audio Type<br>Determine how p<br>choose to use the<br>audio types. If yo<br>rovide for using<br>Telephone an<br>Telephone                           |

## Desktop Client Settings

- Some useful things to know
  - Client silent startup
  - Settings are defaults, can be changed per meeting
  - Virtual background limitations
  - Alternate host vs. co-host

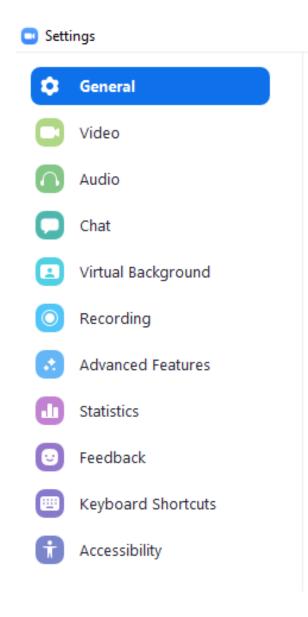

### Scheduling

via App

| Time Zone: (GMT-05:00) Eastern Time (US and Canada)   Recurring meeting  Generate Automatically Personal Meeting ID 617-496-6122  Password  Require meeting password  Video Host: On O Off Participants: On O Off  Audio Telephone Computer Audio Telephone and Computer Audio Dial in from United States Edit  Calendar | Paul Kenneth                                                                                                    | Dzus' Zoom Meeting                                                                                                    |
|----------------------------------------------------------------------------------------------------|----------------------------------------------------------------------------------------------------|----------------------------------------------------------------------------------------------------|
| Time Zone: (GMT-05:00) Eastern Time (US and Canada)   Recurring meeting  Generate Automatically Personal Meeting ID 617-496-6122  Password  Require meeting password  Video Host: On O Off Participants: On O Off  Audio Telephone Computer Audio Telephone and Computer Audio Dial in from United States Edit  Calendar | Start:                                                                                                    | Wed January 22, 2020                                                                                                    |
| Recurring meeting     Meeting ID     Generate Automatically   Personal Meeting ID 617-496-6122   Password     Require meeting password     Video   Host:   On   Off     Participants:   On   Off     Audio   Telephone   Computer Audio   Dial in from United States     Edit                                            | Duration:                                                                                                    | 1 hour     •       0 minute     •                                                                                                    |
| Meeting ID<br>Generate Automatically Personal Meeting ID 617-496-6122<br>Password<br>Require meeting password<br>Video<br>Host: On Off Participants: On Off<br>Audio<br>Telephone Computer Audio Telephone and Computer Audio<br>Dial in from United States Edit<br>Calendar                                             | Time Zone:                                                                                                    | (GMT-05:00) Eastern Time (US and Canada) v                                                                                                    |
| Generate Automatically Personal Meeting ID 617-496-6122   Password   Require meeting password   Video Host: On Off Participants: On Off   Audio   Telephone   Computer Audio   Dial in from United States   Edit                                                                                                    | Recurring                                                                                                    | meeting                                                                                                    |
| Password         Require meeting password         Video         Host:       On       Off         Participants:       On       Off         Audio       On       Telephone and Computer Audio         Dial in from United States       Edit                                                                                | Meeting ID                                                                                                    | •                                                                                                    |
| Require meeting password         Video         Host:       On       Off         Participants:       On       Off         Audio                                                                                                    | 🔾 Generate                                                                                                    | Automatically OPersonal Meeting ID 617-496-6122                                                                                                    |
| Video Host: On Off Participants: On Off Audio Telephone Computer Audio Dial in from United States Edit Calendar                                                                                                    | Password                                                                                                    |                                                                                                    |
| Dial in from United States Edit Calendar                                                                                                    | Require m                                                                                                    | eeting naroword                                                                                                    |
| Dial in from United States Edit Calendar                                                                                                    | Video                                                                                                    |                                                                                                    |
| Calendar                                                                                                    | Video<br>Host: On                                                                                                    |                                                                                                    |
|                                                                                                    | Video<br>Host: On<br>Audio                                                                                                 | Off Participants: On Off                                                                                                    |
| Outlook Google Calendar Other Calendars                                                                                                    | Video<br>Host: On<br>Audio                                                                                                 | Off Participants: On Off     Computer Audio Telephone and Computer Audio                                                                                                    |
|                                                                                                    | Video<br>Host: On<br>Audio<br>Telephone<br>Dial in from U                                                                  | Off Participants: On Off     Computer Audio Telephone and Computer Audio                                                                                                    |
|                                                                                                    | Video<br>Host: On<br>Audio<br>Telephone<br>Dial in from U<br>Calendar                                                      | <ul> <li>Off Participants: On Off</li> <li>Computer Audio</li> <li>Telephone and Computer Audio</li> <li>Telephone and Computer Audio</li> <li>Telephone and Computer Audio</li> <li>Off</li> </ul>                                        |
| Enable join before host                                                                                                    | Video<br>Host: On<br>Audio<br>Telephone<br>Dial in from U<br>Calendar<br>Outlook<br>Advanced O                             | <ul> <li>Off Participants: On Off</li> <li>Computer Audio</li> <li>Telephone and Computer Audio</li> <li>Nited States Edit</li> <li>Google Calendar</li> <li>Other Calendars</li> </ul>                                                    |
|                                                                                                    | Video<br>Host: On<br>Audio<br>Dial in from U<br>Calendar<br>Outlook<br>Advanced O<br>Cabanced O                            | <ul> <li>Off Participants: On Off</li> <li>Computer Audio</li> <li>Telephone and Computer Audio</li> <li>nited States Edit</li> <li>Google Calendar</li> <li>Other Calendars</li> </ul>                                                    |
| C Enable join before host                                                                                                    | Video<br>Host: On<br>Audio<br>Telephone<br>Dial in from U<br>Calendar<br>Outlook<br>Advanced O<br>Zenable joi<br>Mute part | <ul> <li>Off Participants: On Off</li> <li>Computer Audio Telephone and Computer Audio</li> <li>inited States Edit</li> <li>Google Calendar Other Calendars</li> <li>ptions ^</li> <li>n before host</li> <li>icipants on entry</li> </ul> |
| Enable join before host     Mute participants on entry                                                                                                    | Video<br>Host: On<br>Audio<br>Dial in from U<br>Calendar<br>Outlook<br>Advanced O<br>Senable joi<br>Mute part<br>Record th | <ul> <li>Off Participants: On Off</li> <li>Computer Audio Telephone and Computer Audio</li> <li>inited States Edit</li> <li>Google Calendar Other Calendars</li> </ul> ptions ^ n before host icipants on entry e meeting automatically    |

### via Outlook plugin

| 5              | View<br>mplates<br>Templates           |          |
|----------------|----------------------------------------|----------|
|                | Zoom                                   | ×        |
|                | Add Zoom Meeting                       |          |
|                | Meeting ID                             |          |
|                | Generate Automatically                 |          |
| •ू Room Finder | Personal Meeting ID (PMI) 617-496-6122 |          |
|                | Password                               |          |
|                | Require meeting password               |          |
|                | Video                                  |          |
|                | Host Off                               |          |
|                | Participant Off                        |          |
|                | Audio                                  |          |
|                | Telephone                              |          |
|                | Computer Audio                         |          |
|                | Telephone and Computer Audio           |          |
|                | Dial from United States of America     |          |
|                | Edit countries/regions                 |          |
|                | Advanced Options                       |          |
|                | Show                                   |          |
|                | Signed in as Paul Kenneth Dzus         | Sign Out |

### via Web

#### My Meetings > Schedule a Meeting Schedule a Meeting Outlook Plugin for Zoom Schedule your Zoom meetings directly from Outlook with the Outlook plugin. Click here to download. My Meeting Took Description (Optional) Enter your meeting description When 01/22/2020 🔳 10:00 ~ AM ~ Duration 1 - v hr 0 - v min Time Zone (GMT-5:00) Eastern Time (US and Canada) Recurring meeting Registration Required Meeting ID Generate Automatically OPersonal Meeting ID 617-496-6122 Require meeting password Meeting Password Video Host **○** <sup>on</sup> **●** <sup>off</sup> Participant O °" ● °" O Telephone O Computer Audio O Both Audio Dial from United States of America Edit Enable join before host Meeting Options Mute participants upon entry ③ Enable waiting room Only authenticated users can join Record the meeting automatically School Example: mary@company.com, peter@school.edu Alternative Hosts

### Reviewing the Controls and UI

#### Desktop

The host controls will appear at the top of your computer screen if you're not currently sharing.

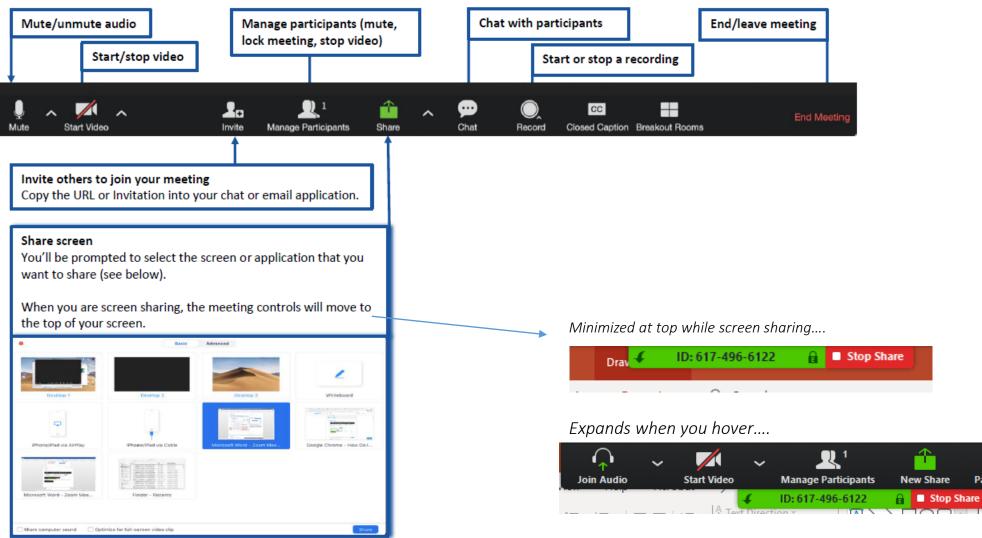

Pause Share

...

More

Annotate

Shane Filly

### Reviewing the Controls and UI

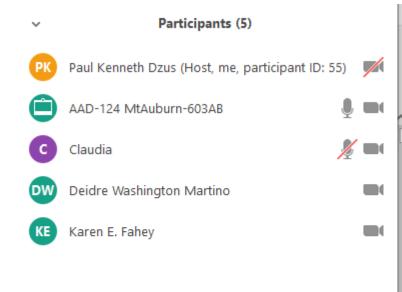

*Right-click users for per-user options* 

| 0   | ×    | ~         | $\mathbf{\Sigma}$ | •    | ٠         |
|-----|------|-----------|-------------------|------|-----------|
| yes | no   | go slower | go faster         | more | clear all |
| Mu  | re 🗸 |           |                   |      |           |
| ~   |      | Zoom Gr   | oup Chat          |      |           |

| To:  | Everyone 🗸     |  |
|------|----------------|--|
| Туре | e message here |  |

### Reviewing the Controls and UI

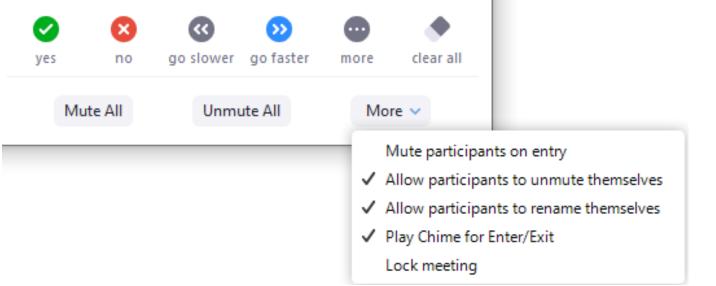

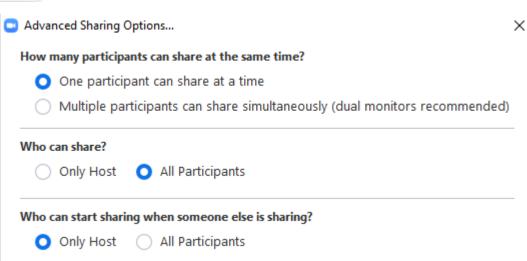

### When the meeting is over....

### • End vs Leave

End Meeting or Leave Meeting?

 $\times$ 

To keep this meeting running, please assign a Host before you click Leave Meeting.

I'd like to give feedback to Zoom

End Meeting for All Leave Meeting Cancel

• Don't forget to end in room calls!

## Best practices

- The *meeting host* and the *presenter* should ideally be two separate people, if possible.
- Set up alternate hosts when scheduling, set up co-hosts when in progress
- While multiple participants can be in the same physical room, only one(1) audio source should be in that room.

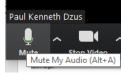

- If not using 'Mute on Entry', remind remote users to mute their microphones when not speaking to avoid background noise.
- The use of video is strongly encouraged to promote collaboration.
- Technical note: Audio quality is prioritized in Zoom: should a remote user have network quality/strength issues, video quality will be reduced first, and then screen sharing refresh rate, in order to conserve bandwidth for clearer audio.